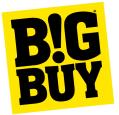

# Developer guide BigBuy API

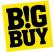

## **Initial requirements**

Our API uses authorization by token and therefore the header of all the requests must contain the Authorization field in the following way:

Authorization: Bearer USER'S\_API\_KEY

USER'S\_API\_KEY is provided by request from the contact form.

Before continuing we suggest that you familiarize yourself with our API as well as its technical documentation at the following <u>link</u>.

### Initialization - Get BigBuy catalog

**To get all BigBuy products** in our system we must make a request to <u>http://api.bigbuy.eu/rest/catalog/products.json</u>, as indicated in the documentation:

http://api.bigbuy.eu/doc#get--rest-catalog-products.{\_format}.

The result of this request will have given us the information of the different properties of the product, such as id product, weight, measurements, its default category, whether or not it has associated attributes, images or categories, etc.

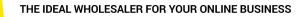

```
I
       {
      "manufacturer": 1033,
       "id": 1639,
       "sku": "B1540111",
      "ean13": "4899888104261",
       "weight": 6.246,
       "height": 37,
      "width": 37,
      "depth": 37,
      "dateUpd": "2017-02-14 19:15:17",
      "category": 2425,
       "categories": true,
      "dateUpdDescription": "2016-09-13 08:47:44",
      "dateUpdImages": "2016-09-23 10:09:16",
       "dateUpdStock": "2017-02-14 19:15:17",
      "wholesalePrice": 30.45,
       "retailPrice": 57.05,
       "dateAdd": "2016-09-27 10:16:32",
      "video": "0",
       "active": 1,
       "images": true,
      "attributes": null,
       "tags": [{"id": "15"}, {"id": "29"}, {"id": "61"}, {"id": "66"}],
       "taxRate": 21,
      "taxId": 1
       },
1
```

**To get the text information,** such as description, name, etc. It is provided with the following request:

<u>http://api.bigbuy.eu/rest/catalog/productsinformation.json?isoCode=\_ISO\_CODE\_</u> (example ? isoCode=en) in which an array identified by the same id as the previous call (product id) is returned:

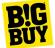

| (                                                               |
|-----------------------------------------------------------------|
| "id": <b>1639</b> ,                                             |
| "name": "Masajeador Capilar de Varillas",                       |
| "description": "\u00bfVives constantemente bajo los efectos del |
| "url": "masajeador-capilar-de-varillas",                        |
| "dateUpdDescription": "2016-09-13 08:47:44"                     |
| ),                                                              |

**Now for those products that have attributes we must obtain their variations.** A variation is nothing more than a combination of different attributes, a practical example would be a shirt, which has a size and color attribute. A possible variation would be the combination size: M and color: blue.

Every possible variation of a product has its own SKU, EAN and specific price,

For example, in hams the price may vary according to the selected attributes, because it has the attribute Kg (Kilograms) and depending on the Kg that is selected we have a price or another.

#### Request to get all variations of all products with attributes:

<u>http://api.bigbuy.eu/rest/catalog/productsvariations.json</u> and its documentation <u>http://api.bigbuy.eu/doc#get--rest-catalog-productsvariations.{\_format}</u>.

We will see that each of them has its own identifier (id) and a product identifier (product) to which it is associated.

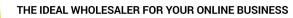

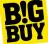

| [ |                           |  |
|---|---------------------------|--|
| - | {                         |  |
|   | "id": 1001836,            |  |
|   | "product": 32627,         |  |
|   | "sku": "V0200896",        |  |
|   | "ean13": "7569000772070", |  |
|   | "extraWeight": 0.176,     |  |
|   | "wholesalePrice": 2.74,   |  |
|   | "retailPrice": 5.99       |  |
|   | }.                        |  |
|   |                           |  |
|   |                           |  |
|   |                           |  |
|   | {                         |  |
|   | "id": 1001835,            |  |
|   | "product": 32627,         |  |
|   | "sku": "V0200895",        |  |
|   | "ean13": "7569000771578", |  |
|   | "extraWeight": 0.176,     |  |
|   | "wholesalePrice": 2.74,   |  |
|   | "retailPrice": 5.99       |  |
|   | }                         |  |
| 1 | ,                         |  |
| 1 |                           |  |

#### Request to get the attributes for each variation

<u>http://api.bigbuy.eu/rest/catalog/variations.json</u>, for more information about this request in <u>http://api.bigbuy.eu/doc#get--rest-catalog-variations.{\_format</u>}.

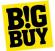

When we get the result we verify that for each variation id we have the attributes that compose it, identified with its own id.

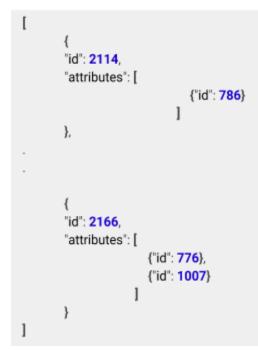

To complete the attributes of the products in our catalog we only need to know the name of each of them in the language we want. That we get it:

<u>http://api.bigbuy.eu/rest/catalog/attributes.json?isoCode=\_ISO\_CODE\_</u> (example ?isoCode=en) that gives us a structure like this:

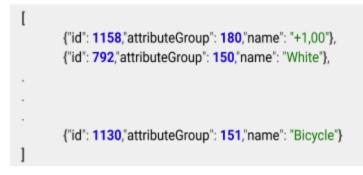

As we see we get the id and the name of each attribute, but we also obtain the group of attributes to which it belongs, which we can consult in:

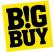

<u>http://api.bigbuy.eu/rest/catalog/attributesgroups.json?isoCode=\_ISO\_CODE\_</u> (example ?isoCode=en) and we will receive a structure with all the attribute groups and their id and name (name):

The frequency with which we suggest performing the above loading/updating processes is once a day or every 8 hours.

### Stock update

The stock update should be carried out in two phases.

**First:** we get it the total stock of each product: <u>http://api.bigbuy.eu/rest/catalog/productsstock.json</u>

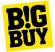

we will check that the structure is a matrix in which each element is identified with its product id (id):

```
[
{
"id": 1,
"stocks":
[
{
"quantity": 144,"minHandlingDays": 1,"maxHandlingDays": 2
}
],
"sku": "F1515101"
},
```

**Second**: We will receive the stock of all the product variations that exist in the catalog, since the products with attributes may have different stocks according to their variation. We will only have to consult <u>http://api.bigbuy.eu/rest/catalog/productsvariationsstock.json</u>

and we will geta structure exactly like the previous one, only that id in this case refers to the id of the variation.

The frequency with which we suggest performing the above loading/updating processes is once a day or every 8 hours.

# How can I manage shipping costs when I create orders through the Orders API?

Each client can personalise their shipping, in terms of both the shippers they want to work with and the delivery options.

The Order API has the following entry points of interest:

- Check: validation of order and refund of total.
- **Create:** registration of the order on BigBuy.

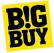

#### Case 1 – Registering an order on BigBuy with the cheapest shipper

To do this, you need to send a call to the **Order API** specifying all the available shippers.

The list of the shippers' codes is detailed in the same documentation "chrono/correos/gls/ups/dhl/tnt/seur/correosinternational".

*i* Info - The codes do not correspond to the names of the Shipping API.

## **Case 2** – Registering an order on BigBuy with the cheapest shipper, always excluding a certain shipper

To do this, you need to send a call to the Order API specifying all available shippers, except for the one you want to exclude.

Example: to exclude Correos Internacional, the call to Order API should contain only the codes of the shippers you want: "chrono/correos/gls/ups/dhl/tnt/seur".

# **Case 3** – Registering an order on BigBuy with your choice of service and shippers

To do this, you need to send a call to the **Shipping API** specifying the SKUs for the product or product variation, the quantity and the destination.

Additionally, through the <u>Shipping API</u>, the client's developer has the option of viewing the full listing of shippers with which BigBuy works and, thus choosing the shippers they want to work with.

The Shipping API has the following two entry points:

- **Carriers:** contains the relationships of available shippers on BigBuy, the service offered and the countries
- Orders: offers shipping options for a specific order and the respective prices

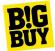

At this link there is a brief description of all the APIs offered by BigBuy: <a href="https://www.bigbuy.eu/en/api\_bigbuy.html">https://www.bigbuy.eu/en/api\_bigbuy.html</a>